# Speaking Email – Cheat Sheet

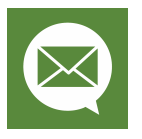

## Swipes & taps

- Swipe left/right read next or previous email
- Scroll up/down jump forward/back a few sentences
- **Single-tap** trigger listening for voice command (and/or buttons configure in preferences)
- Double-tap your choice of 'done' command (eg 'archive' or 'mark-as-read' configure in preferences)

### Voice commands - when email playing

Tap anywhere during playback, or wait for a trigger point.

#### Email playback control

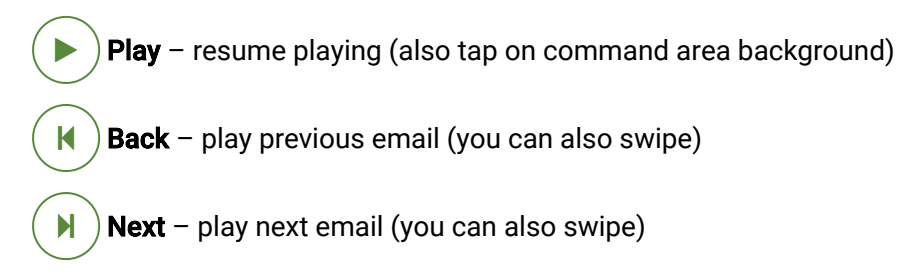

- **Repeat** re-start playing current email C
- Rewind jump back 4 sentences (you can also scroll up)  $\blacktriangleleft$
- Skip skip forward 4 sentences (you can also scroll down)  $\blacktriangleright$ 
	- **Slower** slow down the speech rate
		- **Faster** speed up the speech rate

#### Email handling and actions

≪

»

Ø

- Read mark as read on your mail server 口
- Unread mark as unread on your mail server  $\Box$
- **Flag** add a flag or star on your server P
- Archive move to 'archive' folder on your server Ŧ
- File move to a folder of your choice  $\blacksquare$
- Trash move to trash / deleted items folder on your server ffi
	- Block delete this and all future email from this sender

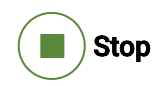

Tap the screen and say 'stop' during email playback to stop listening and speaking.

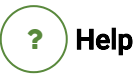

Tap the screen and say 'help' any time to list commands you can say.

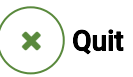

Tap the screen and say 'quit' any time to exit Speaking Email.

Undo C

Every command except 'send' can be undone. For example if you 'trash' by mistake, tap the screen and say 'undo'. This will bring the email back to your inbox.

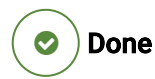

Perform the same action as doubletap, such as archive or mark-as-read on your server.

Ignore Sender  $-$  filter out mail you don't want to hear Ļ

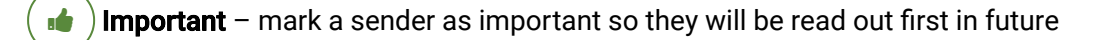

**Dictate Reply** – reply by voice dictation

Instant Reply - reply by selecting from a list of preset replies  $\blacklozenge$ 

**Forward** – forward the email to a colleague

#### Other commands

H,

 $\rightarrow$ 

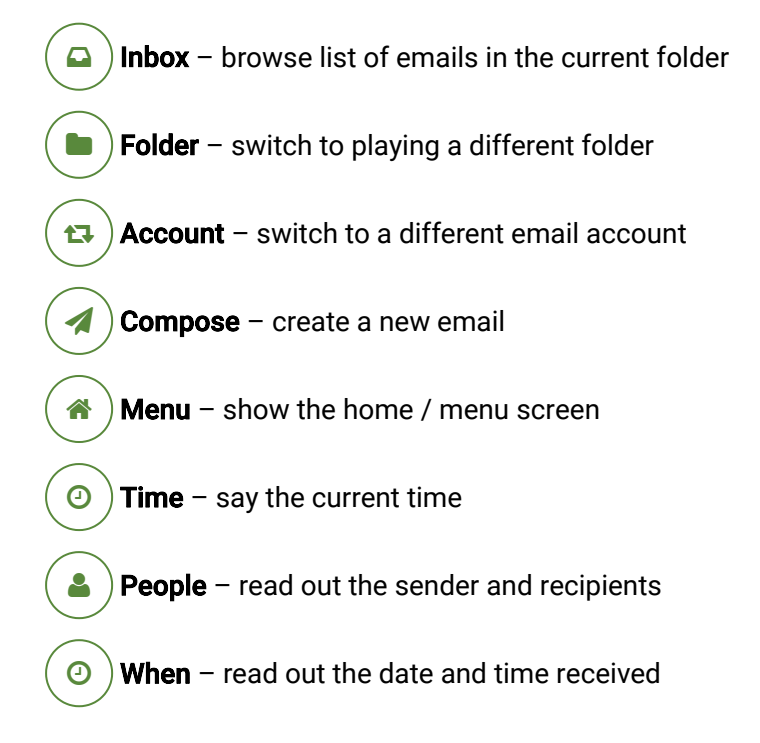

# Voice commands - when dictating

Tap anywhere during dictation, or wait for 5 seconds.

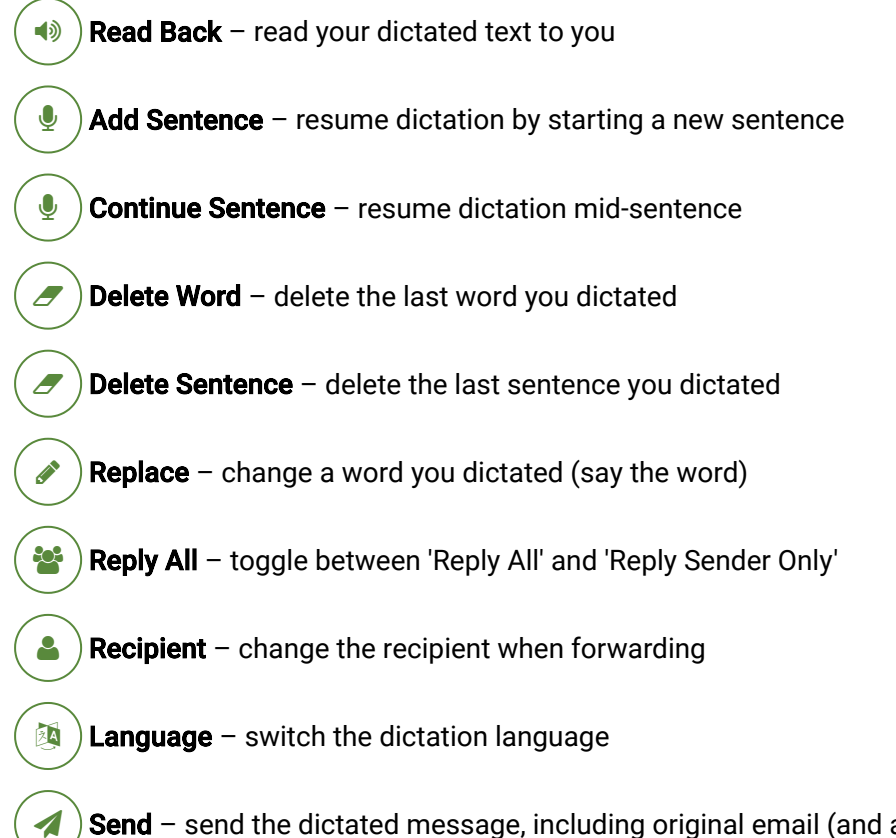

#### **Search**  $\mathbf Q$

Quick search of your recent emails by subject or sender (in the current folder).

Clear Search  $\overline{\mathbf{x}}$ 

After searching, your results are filtered - say 'clear' for all emails.

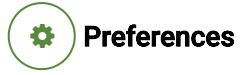

Adjust preferences using voice control.

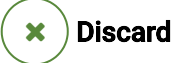

Tap and say 'discard' or 'cancel' or resume playing email

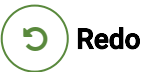

Tap and say 'redo' to start the dictation again from scratch

#### **Punctuation**

Say 'full stop' or 'period', 'comma', 'question mark', 'exclamation mark', 'dash', 'new line', 'smiley face'. These work in any language (eg say 'punt' for a full stop in Dutch).

Send – send the dictated message, including original email (and attachments if forwarding)